# **Графический интерфейс Windows. Основные элементы и принципы работы.**

Выполнил: Буравлев Роман 328 гр.

## **Содержание**

- ► Графический интерфейс
- ► Ярлыки
- ► Пиктограммы
- ► Панель задач
- ► Окно. Виды окон
- ► Окно папки
- ► Окно приложения
- ► Окно документа
- ► Основные элементы окон
- ► Диалоговые окна и их элементы

## **Графический интерфейс**

**Графический интерфейс** позволяет осуществлять взаимодействие человека с компьютером в форме диалога с использованием значков, окон, меню, диалоговых панелей и элементов управления.

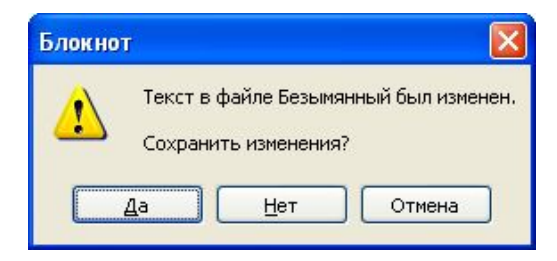

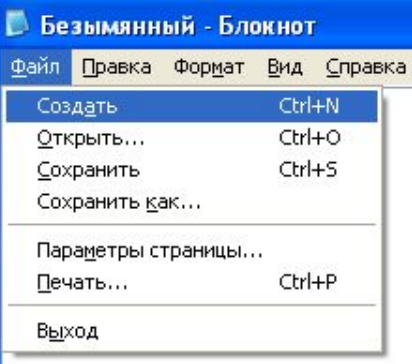

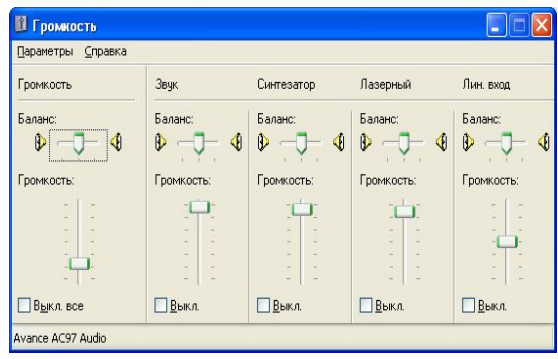

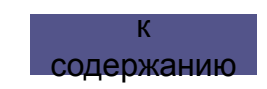

## **Ярлыки**

Значки со стрелочкой в левом углу, так называемые **"ярлыки".** Являются ссылкой, указателем на объект. Копирование или удаление не вызывает соответствующих действий с объектом. Нужны для быстрого вызова, создаются пользователем

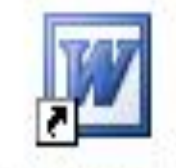

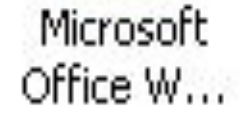

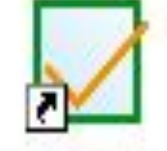

Запустить MyTest

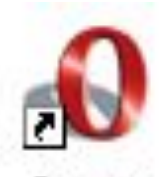

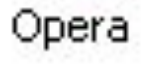

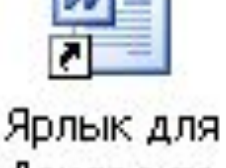

Доклад по физике

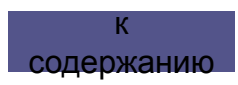

#### **Пиктограммы**

Значки без стрелочки в левом углу являются **пиктограммами.** Напрямую связаны с объектом, копирование или удаление вызывает соответствующее действие с объектом. Создаются автоматически

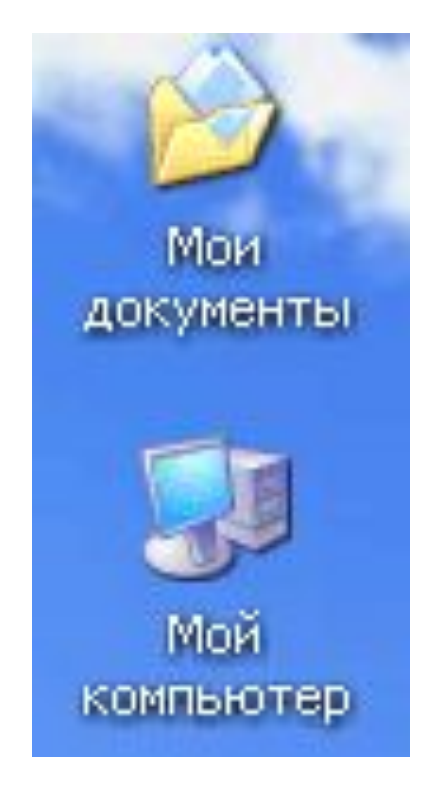

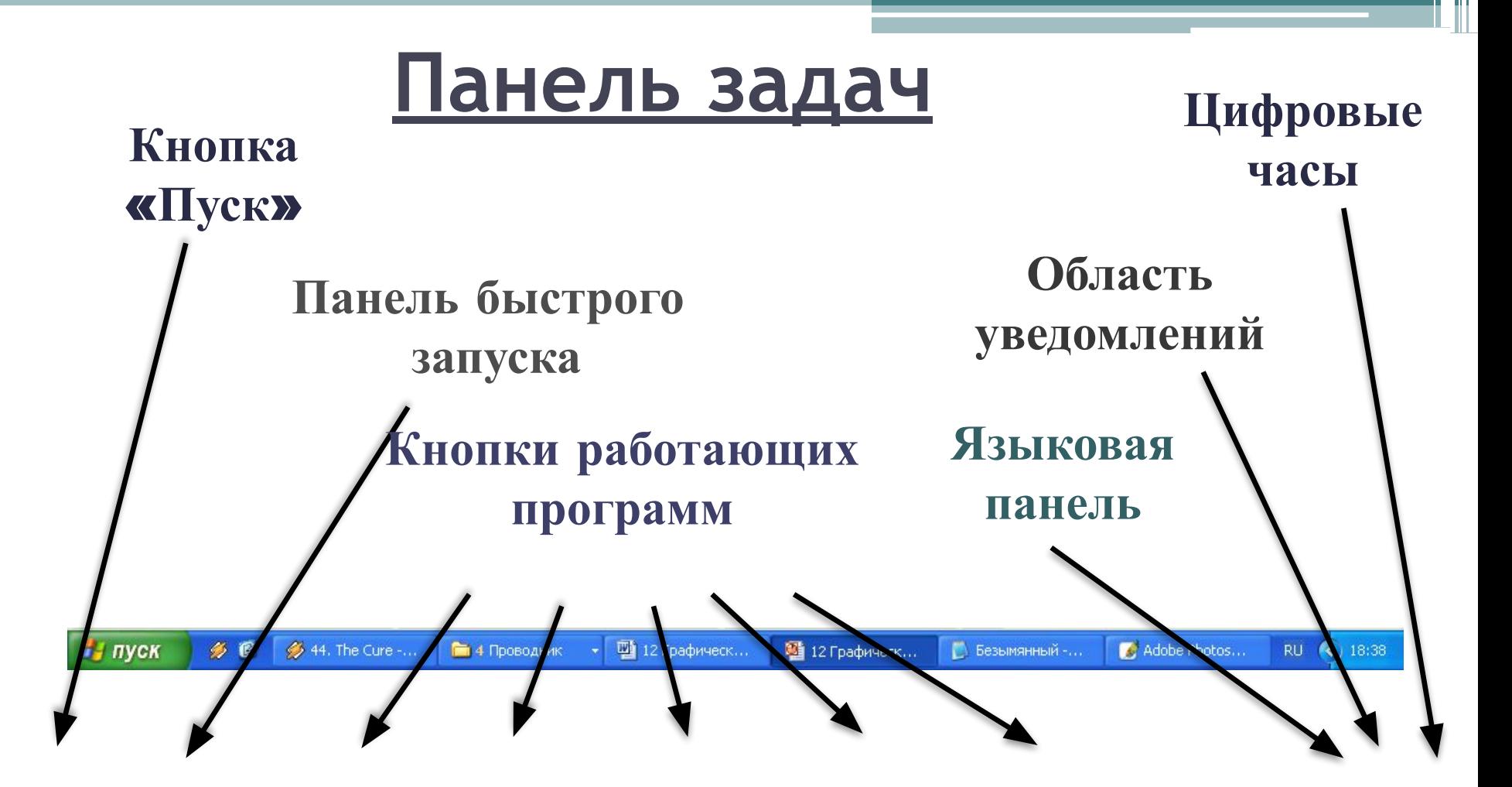

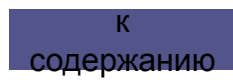

## **Окно. Виды окон**

Окно - прямоугольная область экрана, в которой выполняются различные приложения, располагаются документы, ведутся диалоги с пользователем

содержанию

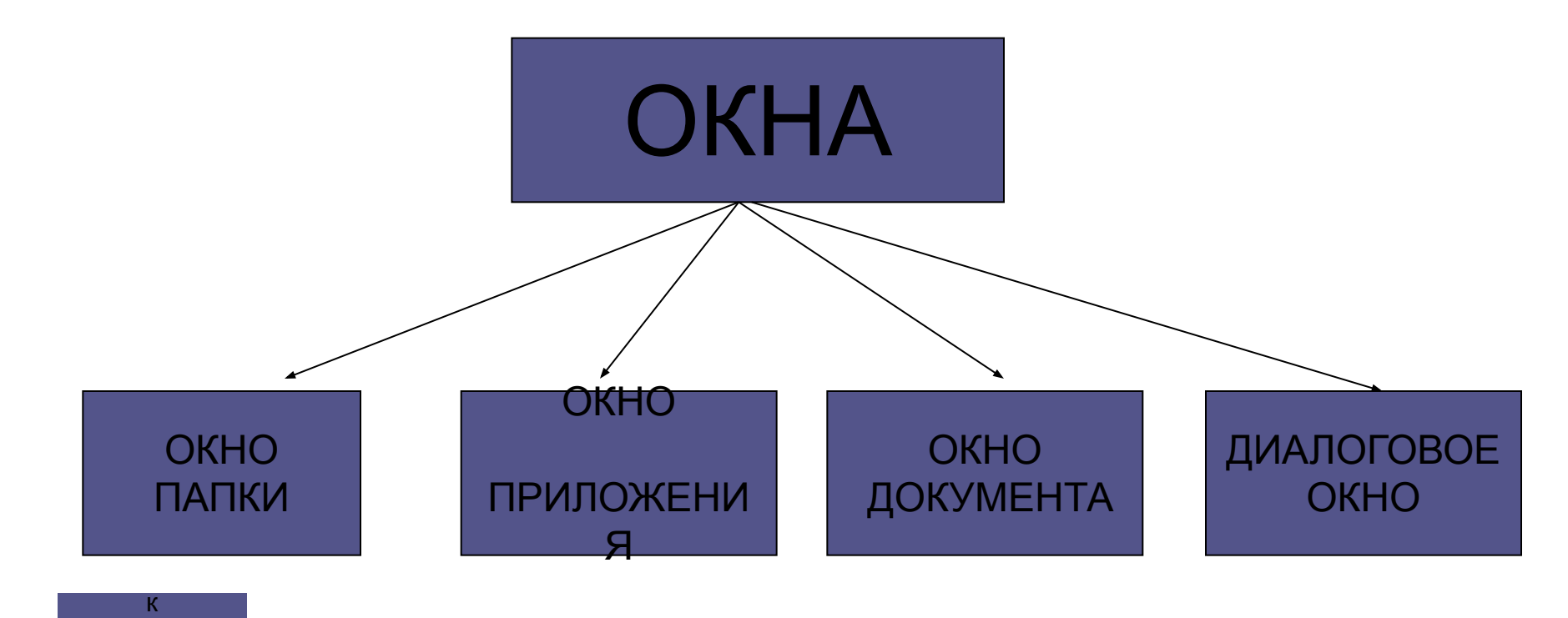

## **Окно папки**

Отображаются значки и имена вложенных папок и файлов.

к

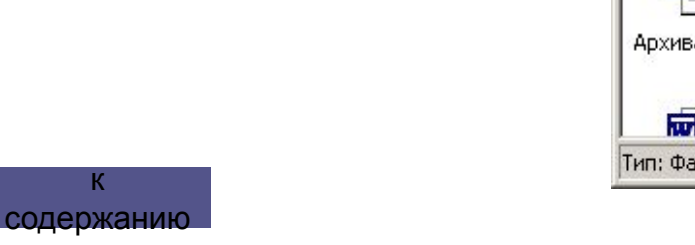

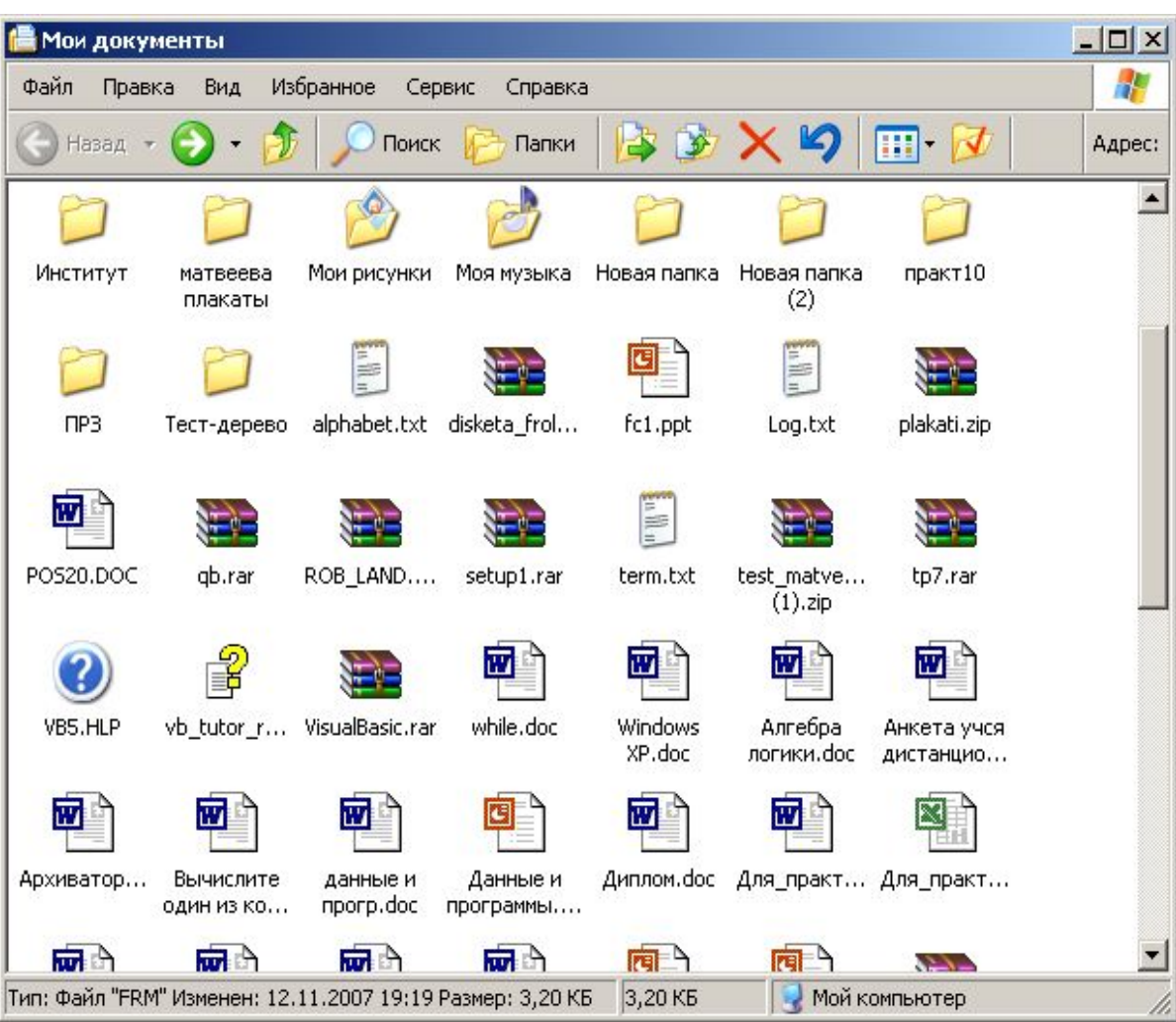

## **Окно приложения**

Открывается после запуска программы. Закрытие окна приводит к завершению работы приложения.

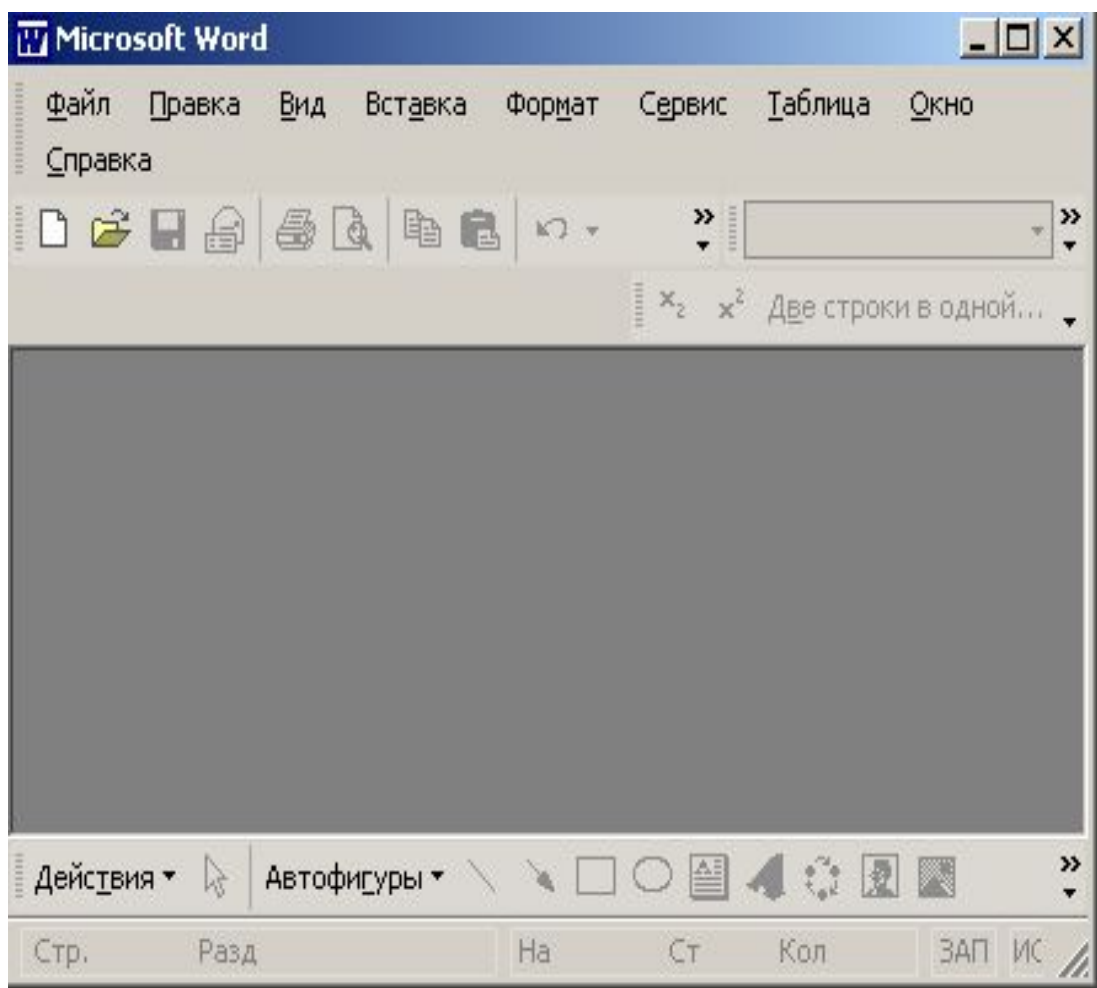

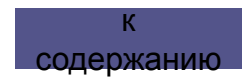

### **Окно документа**

Предназначены для работы с документами и «живут» внутри окна приложения.

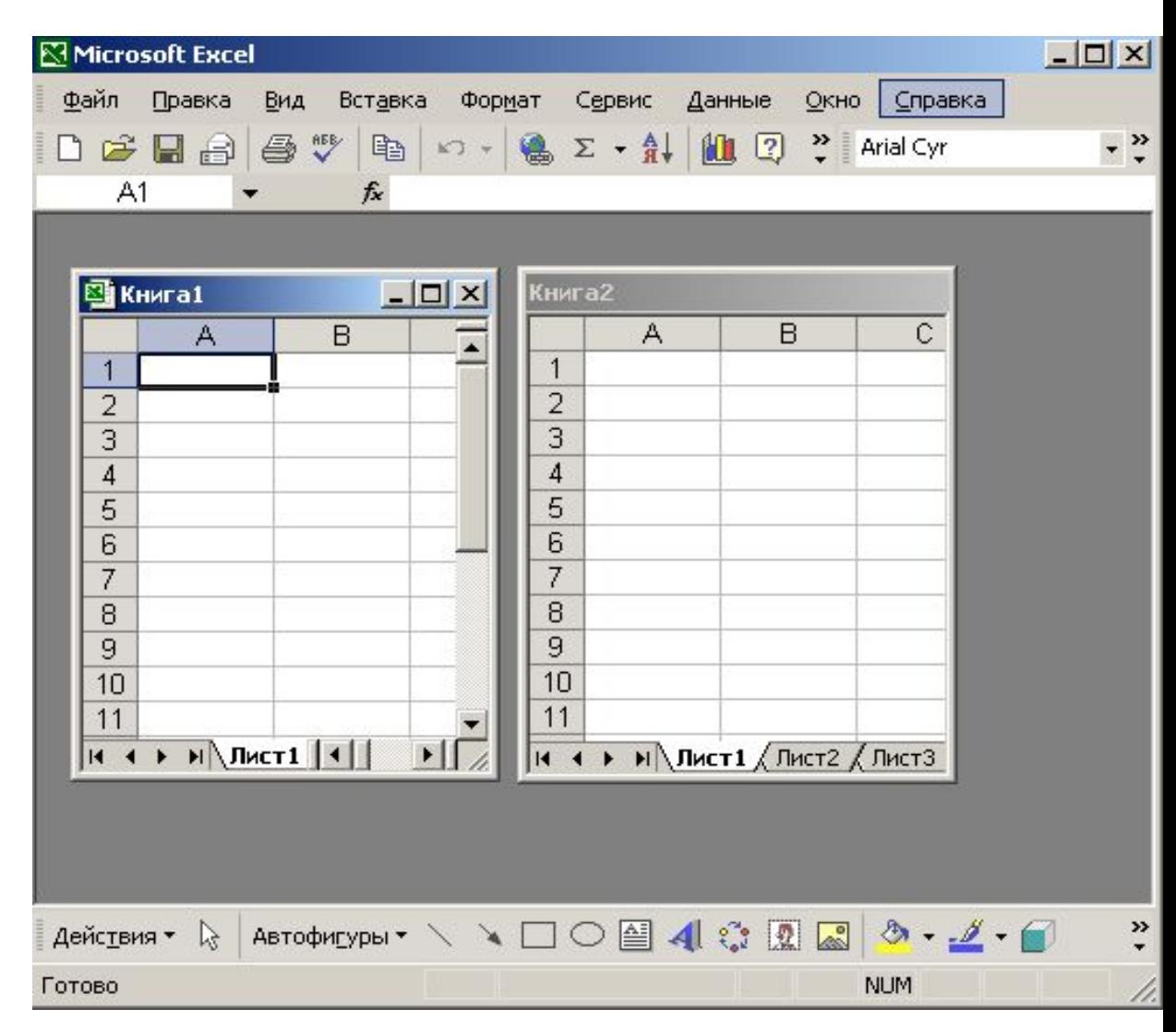

#### **Основные элементы окон**

- Рабочая область;
- Заголовок окна;
- Меню окна;
- Панель инструментов;
- Меню управления состоянием окна;
- Кнопки управления состоянием окна;
- Границы;
- Полосы прокрутки.

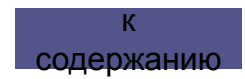

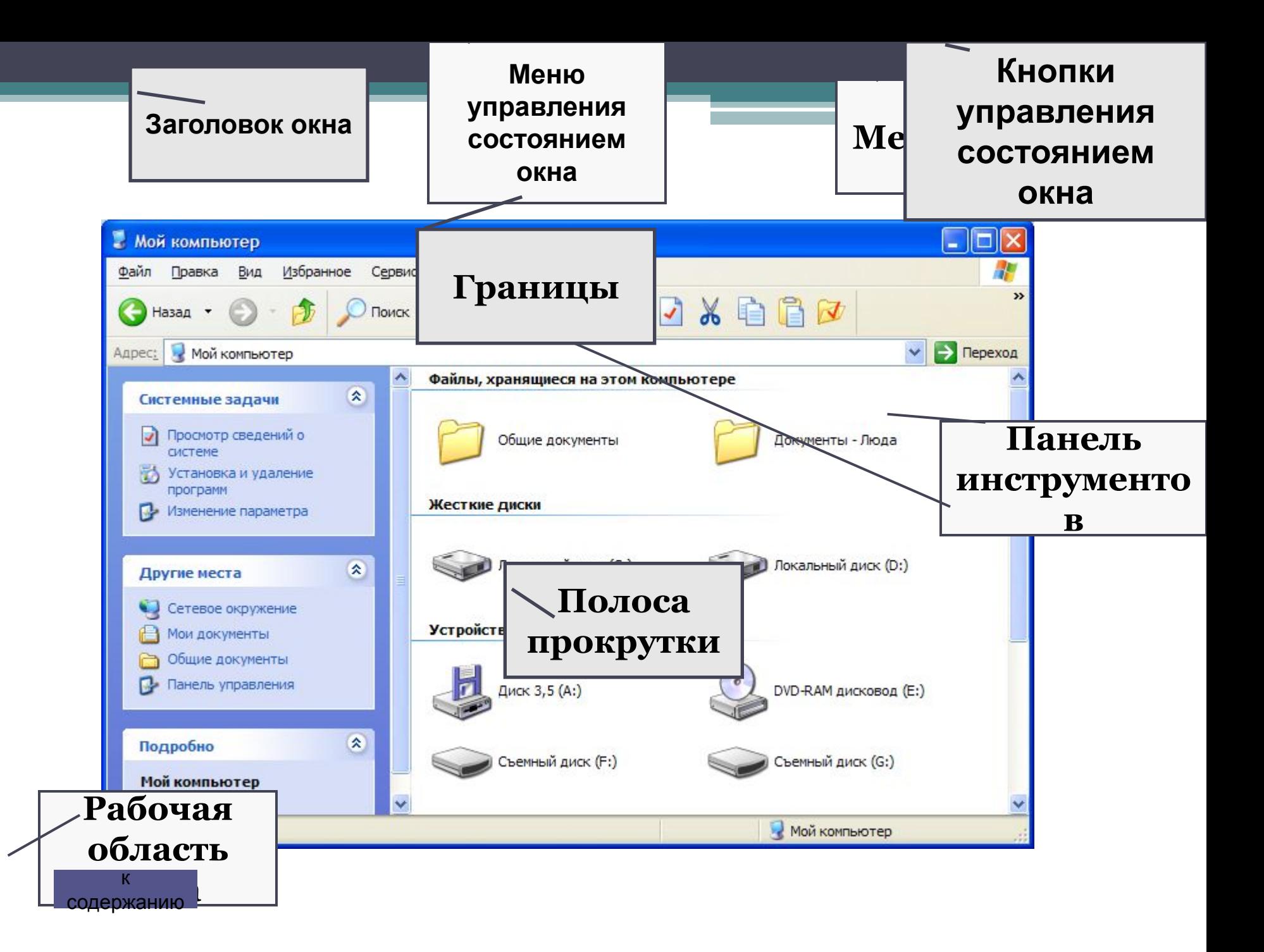

## **КОНТЕКСТНЫЕ МЕНЮ ОБЪЕКТОВ**

КОНТЕКСТНЫЕ МЕНЮ ОБЪЕКТОВ **-** позволяют ознакомиться с со свойствами объекта (файла, папки или диска), а также выполнить над ним разрешенные операции (копирование, перемещение, удаление и др.).

Для вызова контекстного меню необходимо осуществить правый щелчок на значке объекта

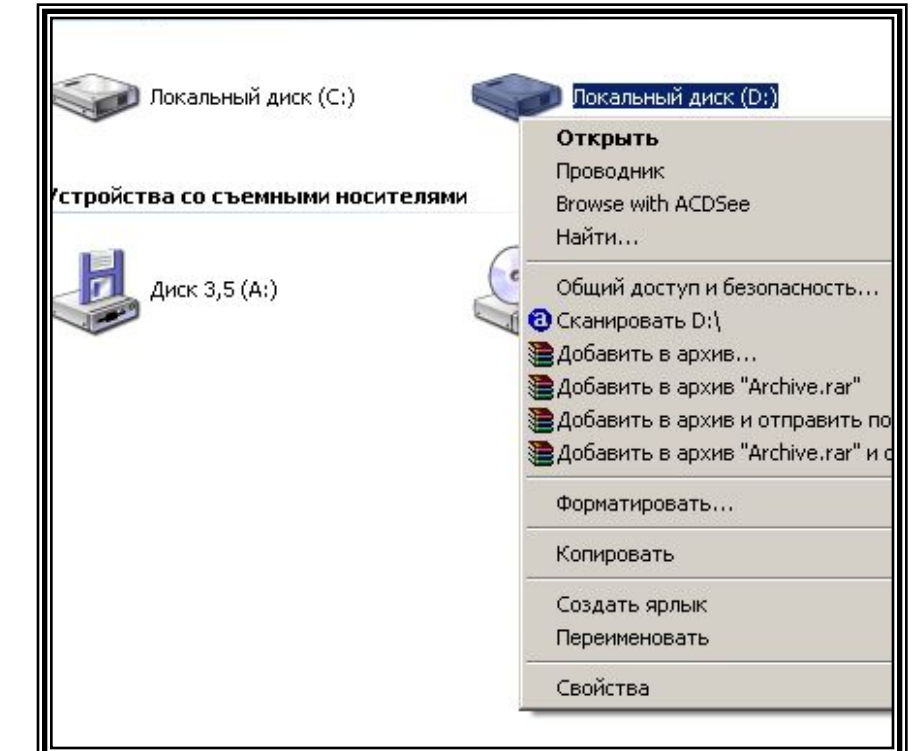

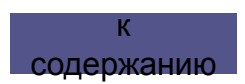

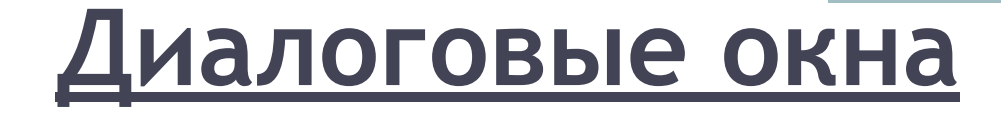

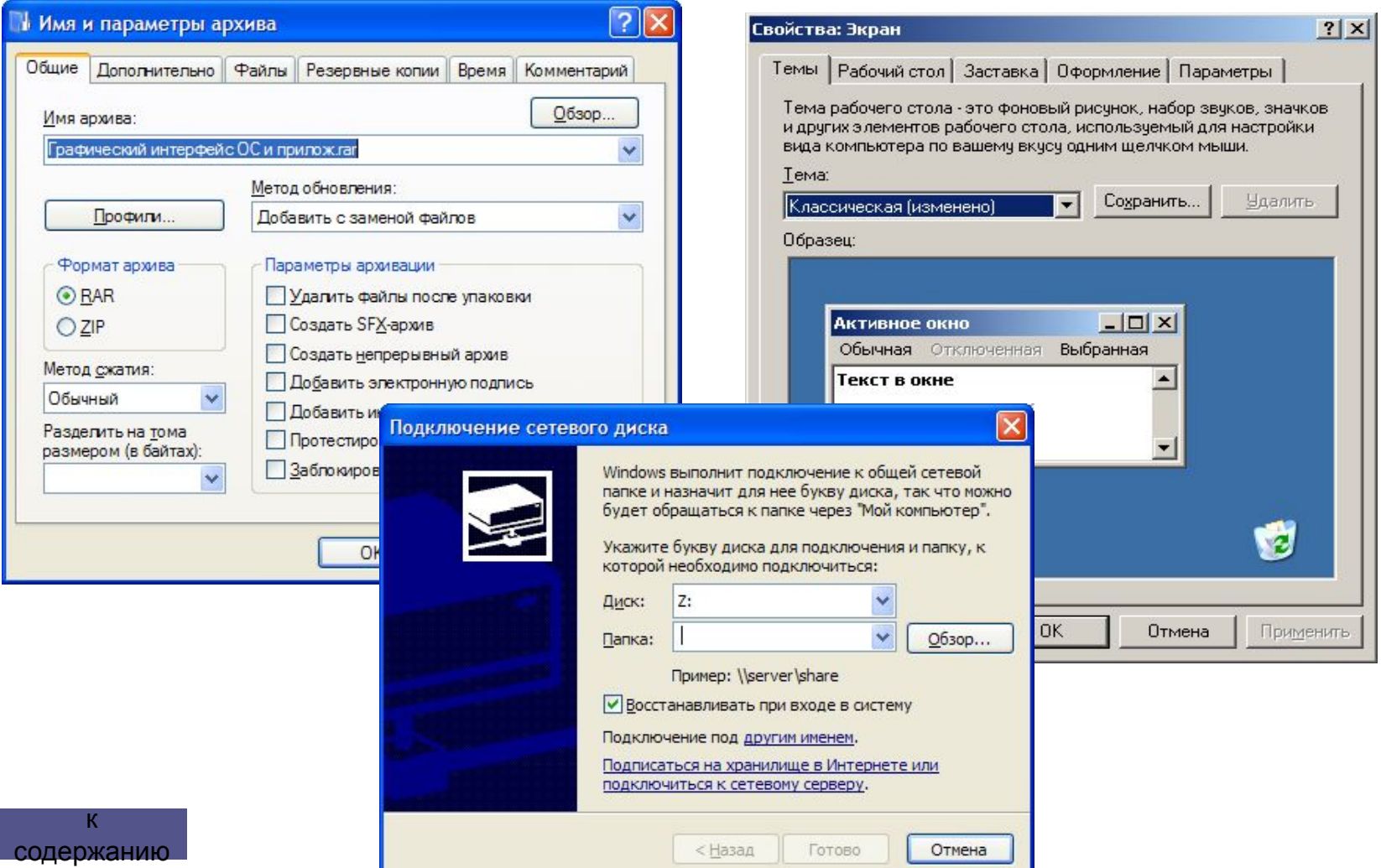

#### **включать в себя**

#### **разнообразные элементы:**

ВКЛАДКИ – своеобразные «страницы», переключение между которыми осуществляется щелчком мыши по их названиям.

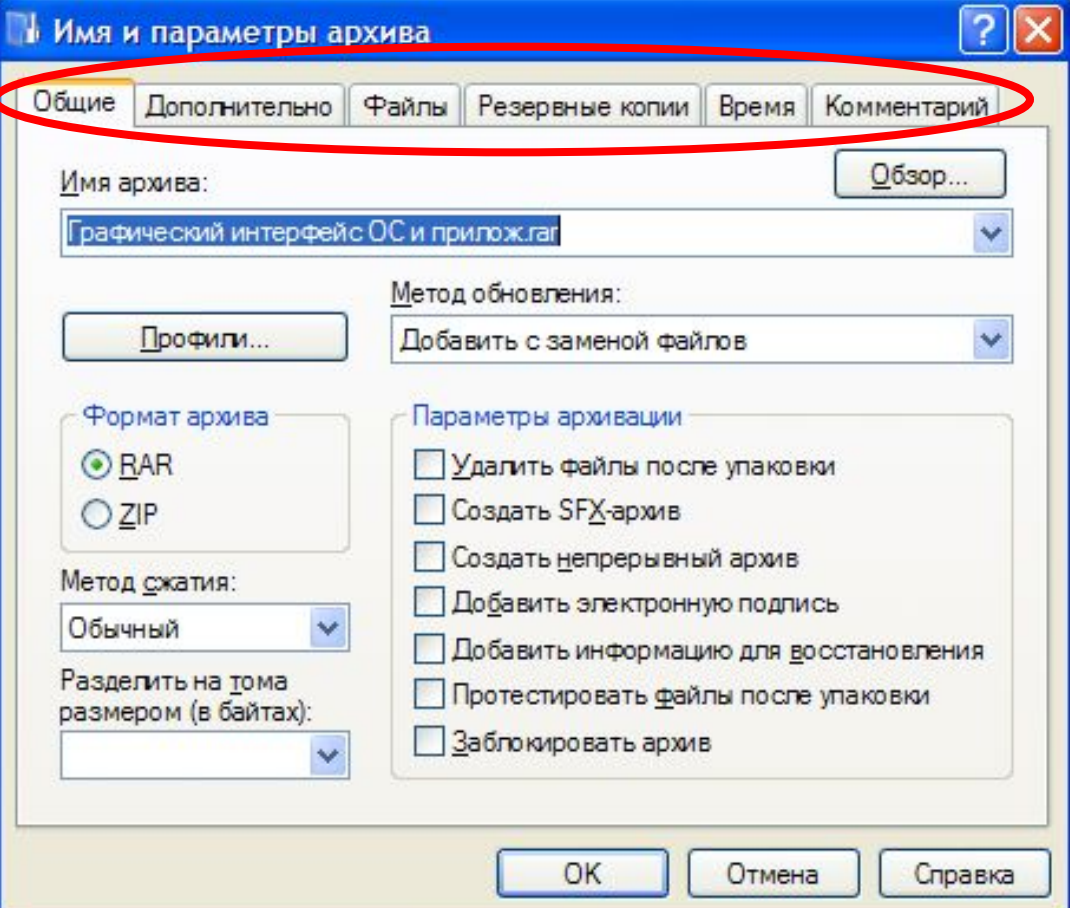

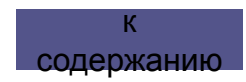

#### **СПИСОК – набор предлагаемых на выбор значений**

Раскрывающийся список – выглядит как текстовое поле, снабженное кнопкой с направленной вниз стрелкой.

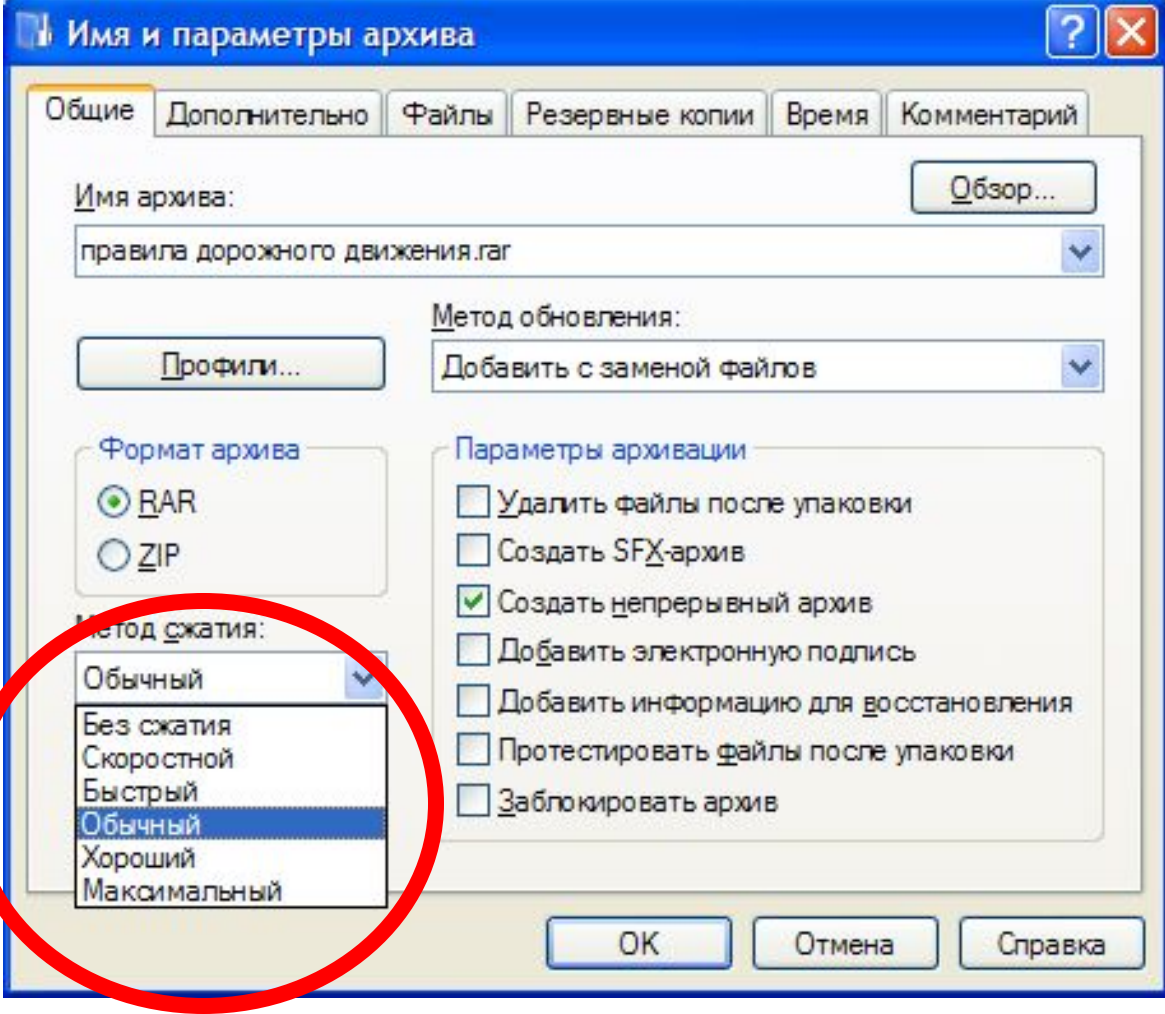

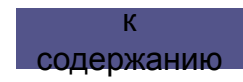

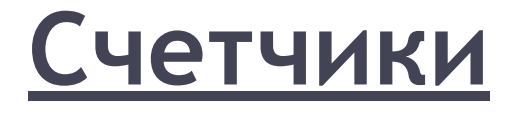

Позволяют увеличивать или уменьшать значение в связанном с ним поле.

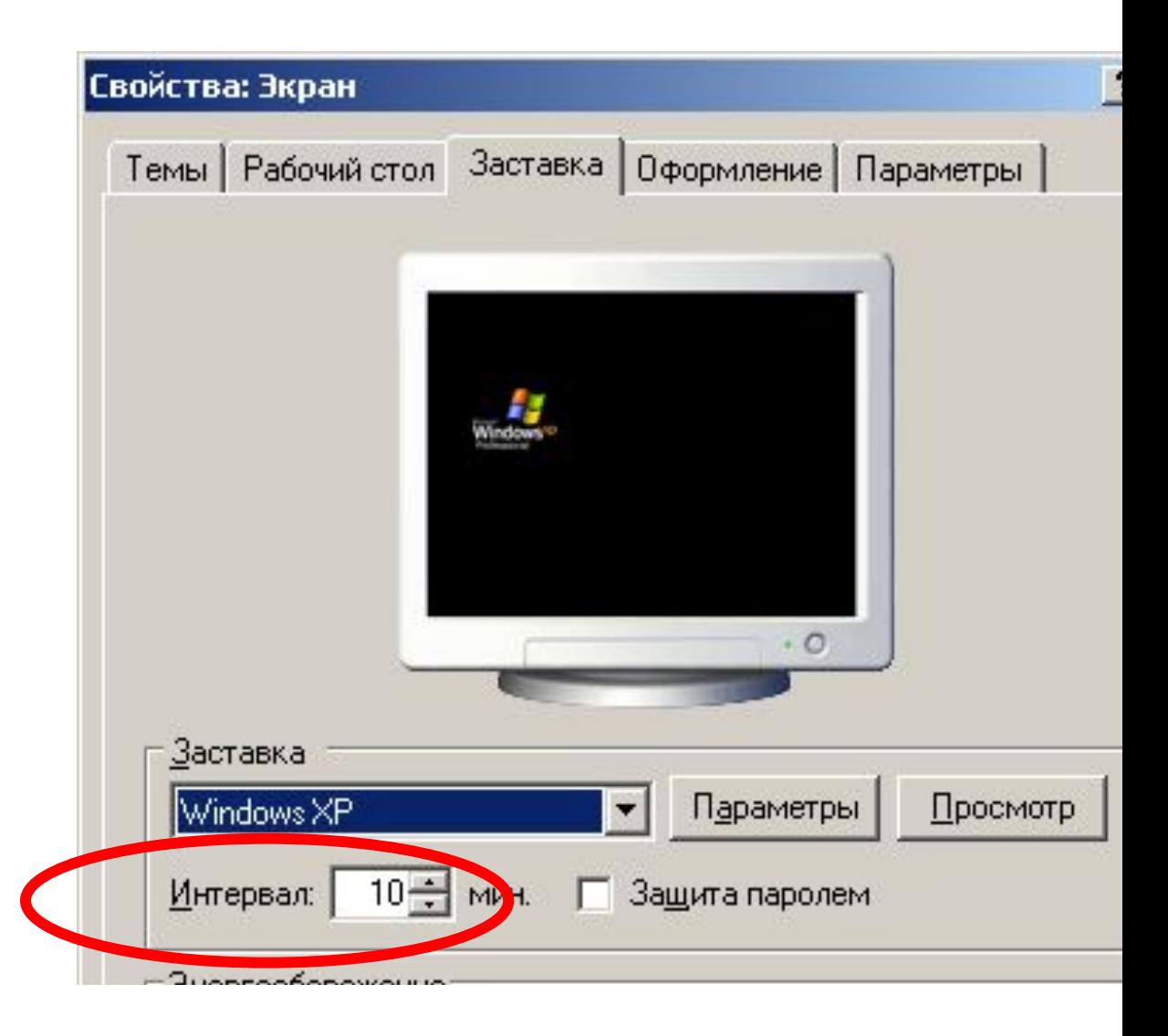

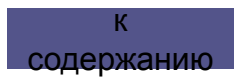

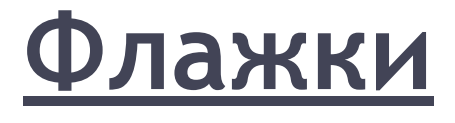

Обеспечивают присваивание каким-либо параметрам определенных значений.

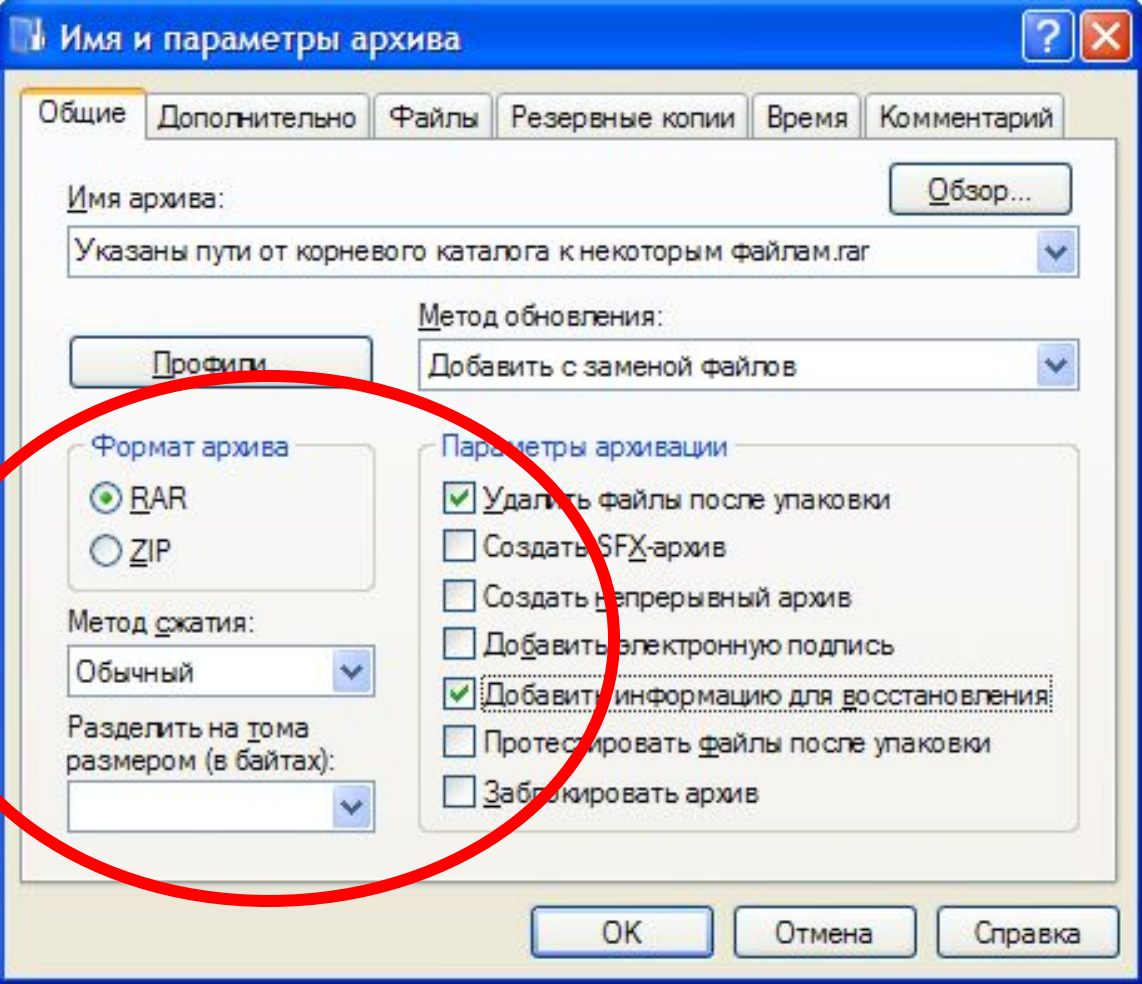

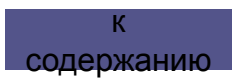

#### **Командные кнопки**

Нажатие на нее обеспечивает выполнение того или иного действия, а надпись на кнопке поясняет ее назначение.

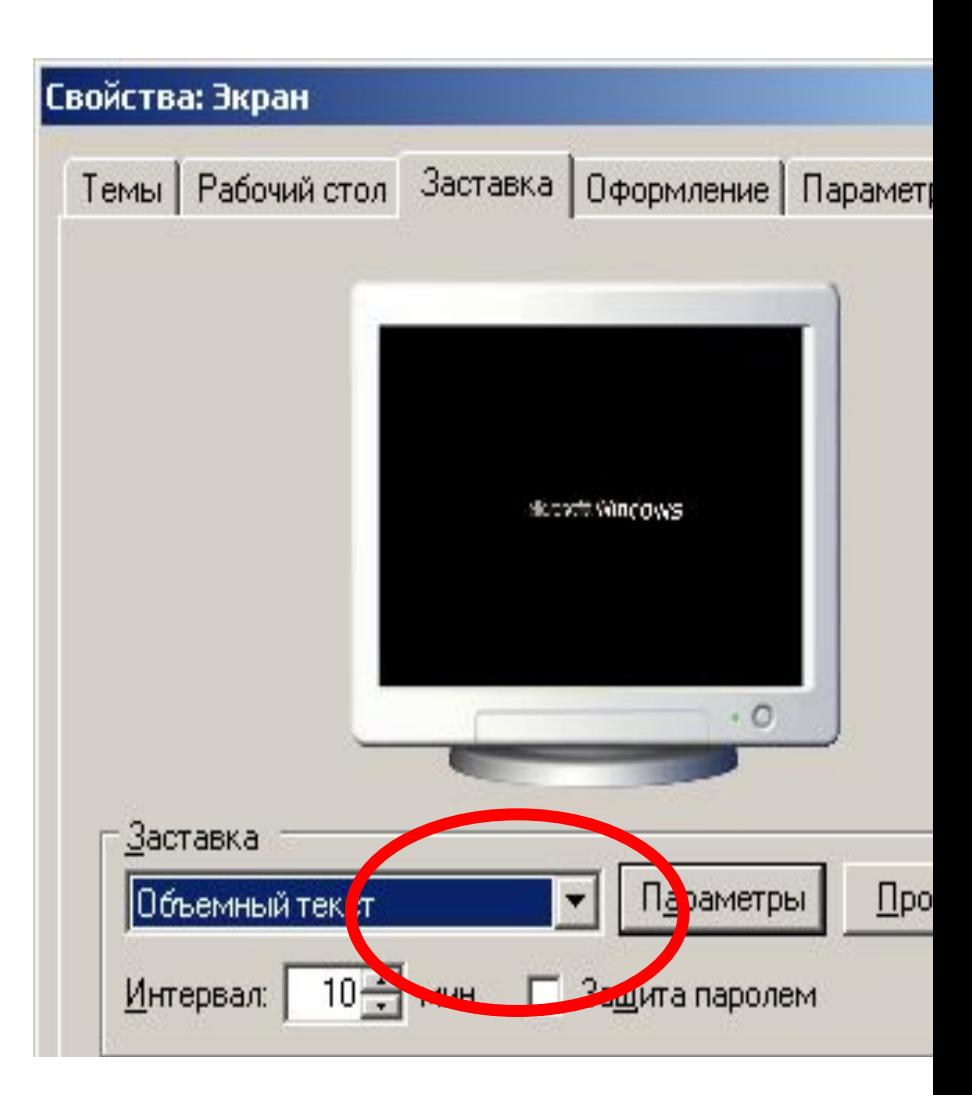

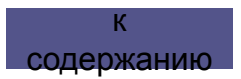

#### **Переключатели**

Служат для выбора взаимоисключающих вариантов.

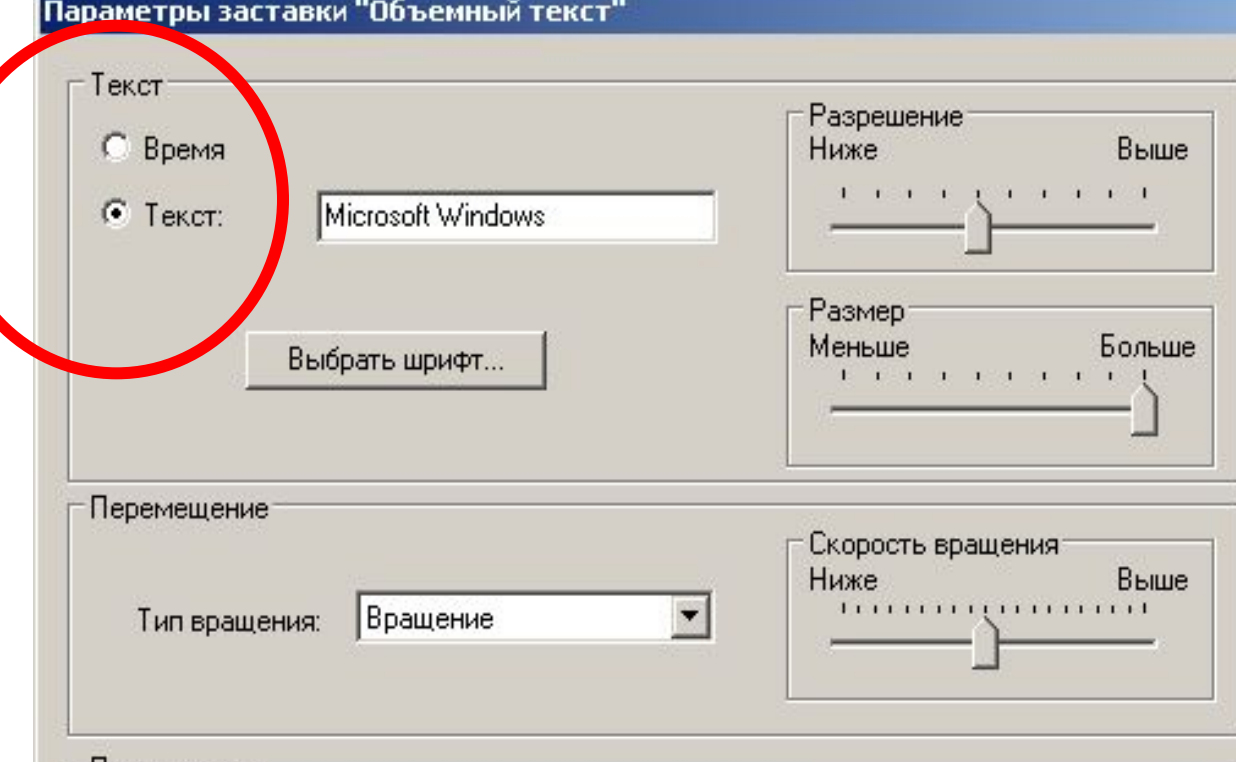

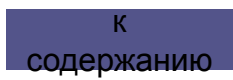

#### **Текстовые поля**

Позволяют ввести какуюлибо текстовую информацию.

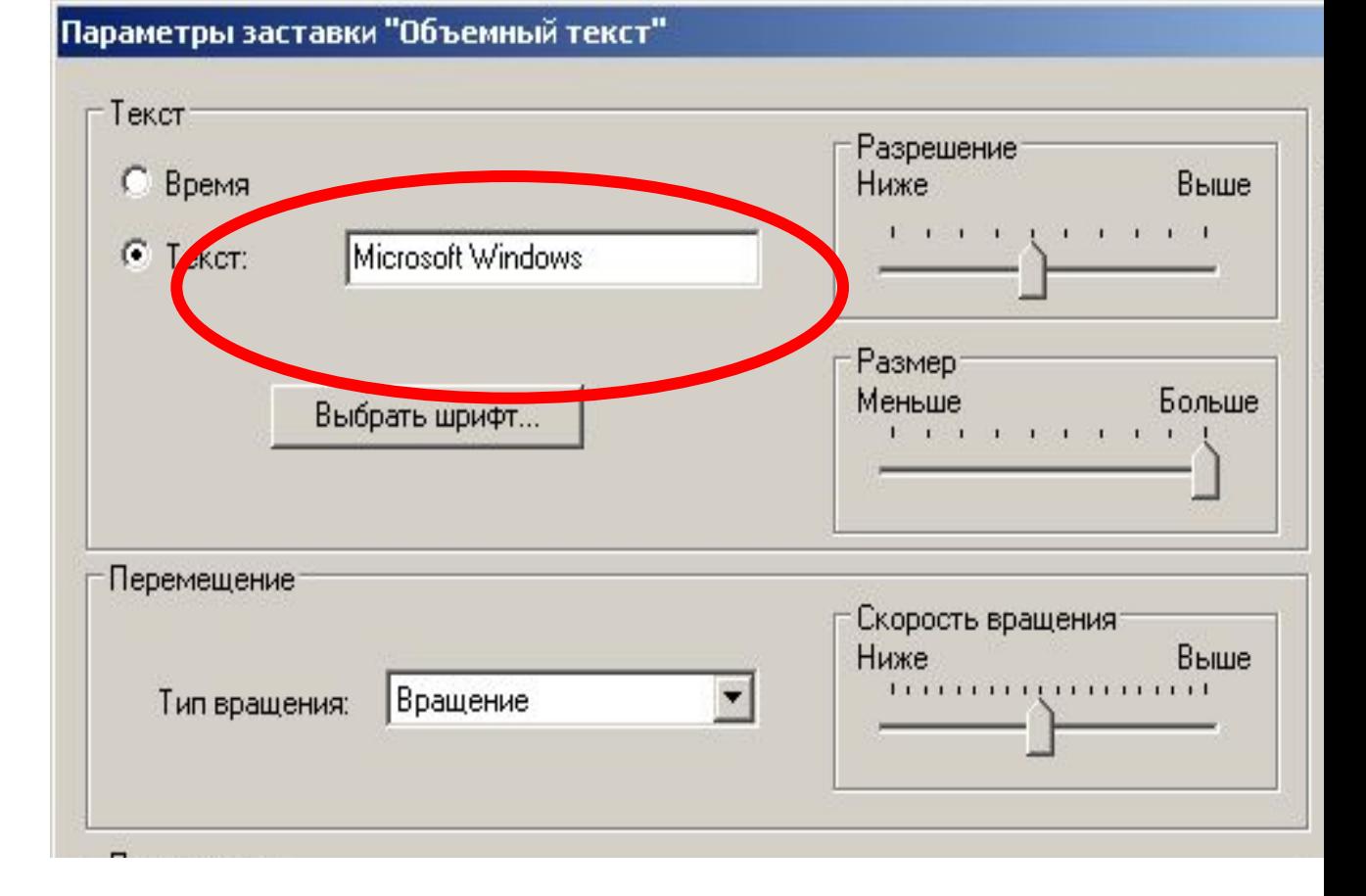

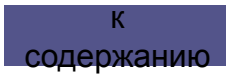

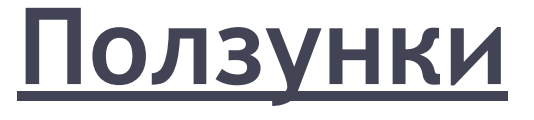

Ползунки позволяют плавно изменять значения какого-либо параметра.

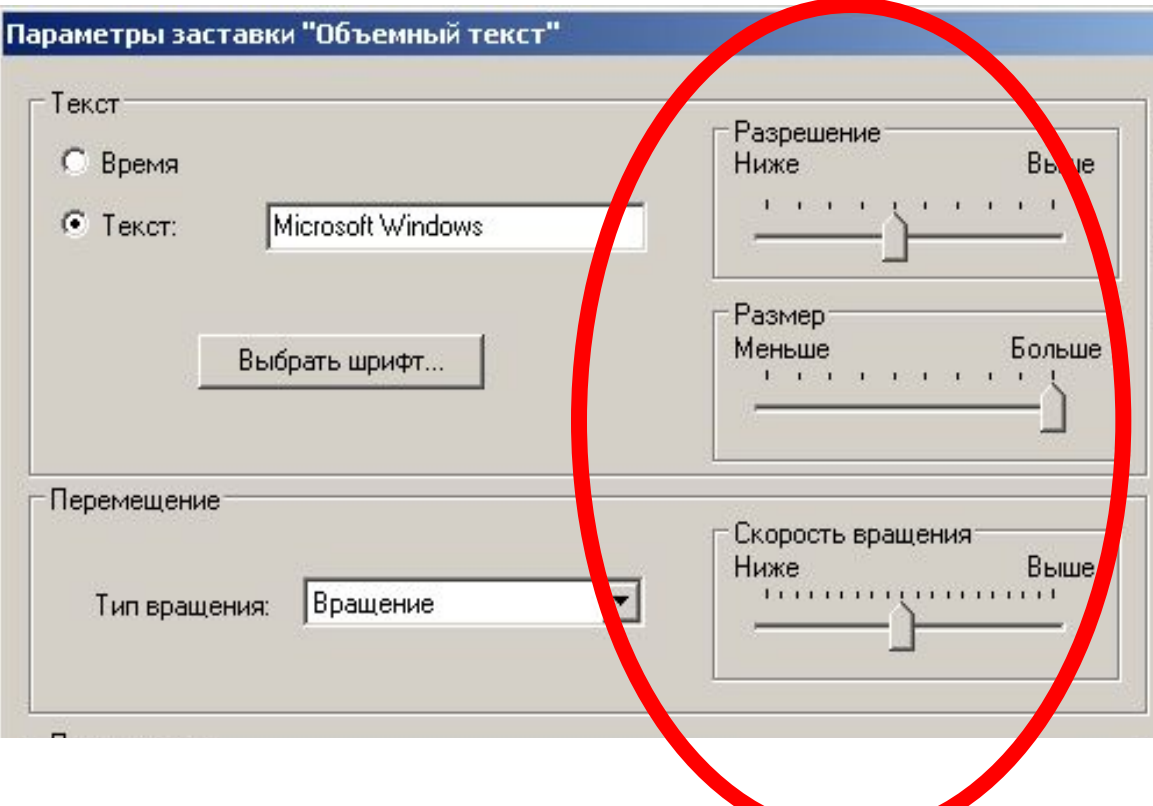

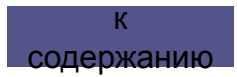

## **Литература**

- 1) http://ru.wikipedia.org/wiki/
- 2) https://www.google.ru/search
- 3) http://www.5byte.ru/10/0028.php
- 4) http://seegix.net/page.php?page=1.4
- 5) https://www.google.ru/
- 6) http://ims821.ru/publ/graficheskij interfejs operacionnykh\_sistem\_i\_prilozhenij/1-1-0- 4
- 7) http://mywin.ru/windows-xp/63-graficheskij -interfejs-v-windows-xp.html

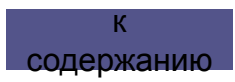